### **Rolf Blijleven**

#### IT-diensten voor musea

M 06 12 872 892 E rolf@rolfblijleven.nl

# **Efficiënt (??) thesaurusbeheer**

### Over data-vervuiling en data schonen Een workshop met discussiepunten

# Een paar <del>problemen</del> op een rijtje

- Bibliotheek en Museum delen de Thesaurus en Personen & instellingen
	- Over auteursvermelding is (meestal) consensus. Over vervaardigersvermelding niet.
	- Contactpersoon-gegevens worden anders toegepast dan vervaardiger-gegevens, maar moeten wel uniform worden ingevoerd.
- Datum-formaten
- Vrijwilligers, personeelsverloop, voortschrijdend inzicht
- Logistieke operaties
	- "we misbruiken dit veld even voor een oormerk, OK?"
- Spelfouten op een website?
	- geen halszaak, wel onnozel

### **Over forceren**

"Forceren" in Adlib is: een gevalideerde term toevoegen bij de invoer van stam-records. Mag een vrijwilliger die invoert dat? Mag een nieuwe vaste medewerker dat? Indien niet, bij wie moet hij/zij wezen? Indien wel, wie controleert de invoer? Kandidaat-termen? Maatwerk: nieuwe thesaurus-invoer automatisch selecteerbaar Rollen en rechten? Houdt het a.u.b. SIMPEL!

# **de uitdaging**

### "Wiebelige data"

- Vincent de Keijzer, Haags Gemeentemuseum Dat zal niet veranderen Calimero-gedrag helpt (meestal) niet Democratisch thesaurusbeheer, werkt dat? taalvaardige despoten gevraagd? Data-vervuiling is mensenwerk Data opschonen is (deels) ook mensenwerk

**RESUMÉ FEEDBACK-LINKS ZOEKEN EN VERVANGEN** Voor wie er vanochtend niet bij was

# **Wat zijn feedback-links?**

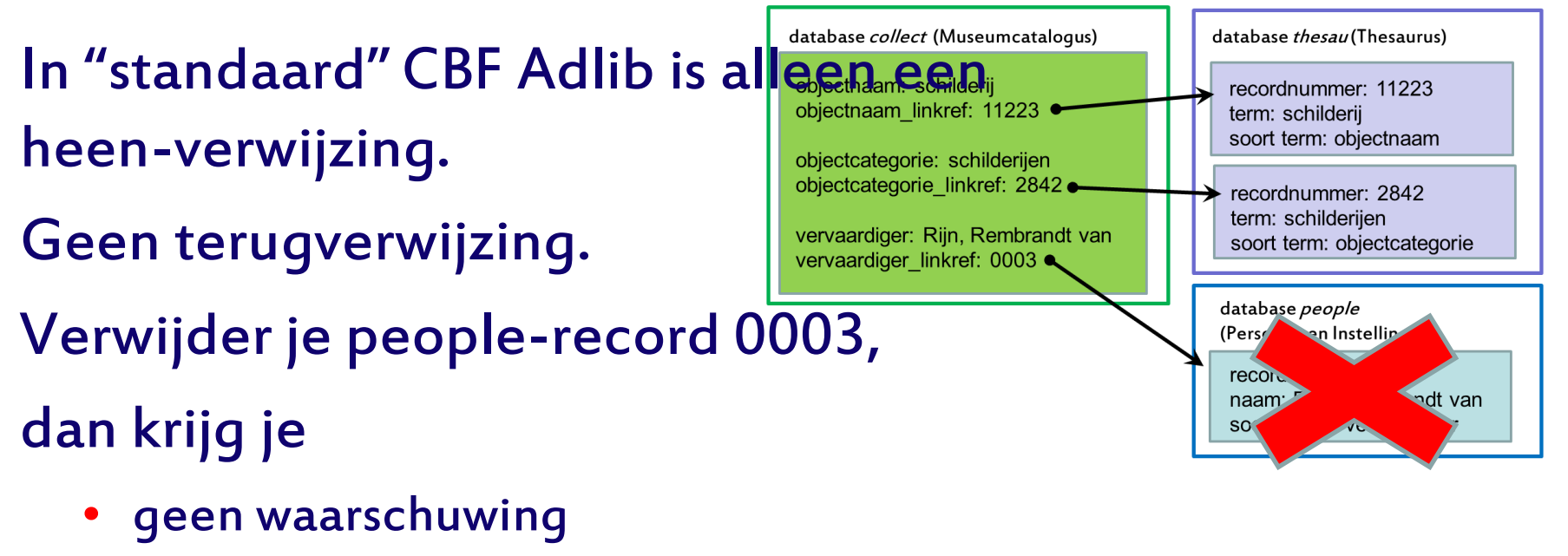

- "record is in gebruik"
- wel een dode link
	- "datacorruptie"

© Rolf Blijleven 2013

# **Wat zijn feedbacklinks? (2)**

### De meeste SQL-versies en sommige CBF-versies hebben feedback-links.

ndexes (124)

Feedback databases (2)

(Stap over naar SQL)

### Er is dan een heenverwijzing én een terugverwijzing.

niet elke Adlib heeft dit, vanwege 'performance' record opslaan vergt meer administratie

Je krijgt wél een waarschuwing als het record in gebruik is. Lees die! Hoe weet ik van tevoren of ik feedback-links heb? collect Kijk in DesignerDatasets (6)

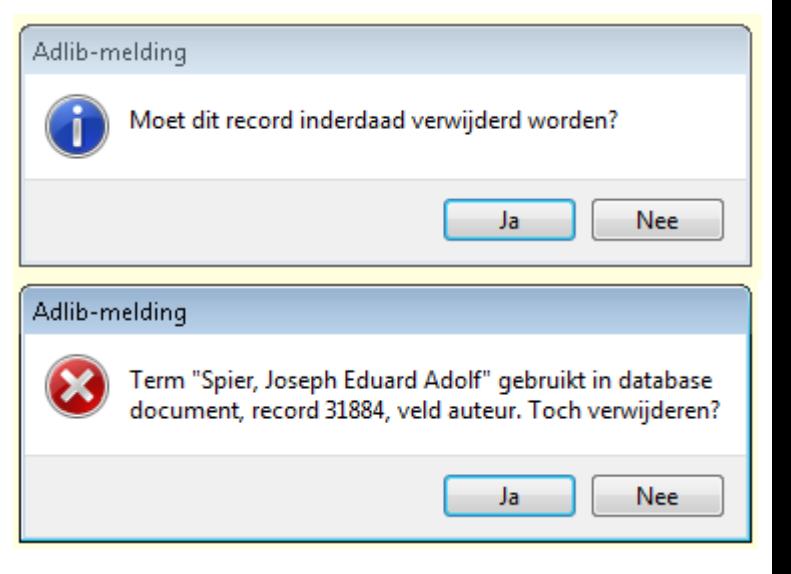

# **Wat als**

# **ik geen feedbacklinks heb?**

Hoe kun je nagaan of het record in gebruik is? Zoek in de selectietaal met record contains .. .. in de volledige museumcatalogus .. en in de volledige boekencatalogus Vind je de term daar niet, dan is-ie misschien nog wel in gebruik in loans, exhibit, enzovoort enzovoort… Overweeg overstappen naar SQL.. ..want feedbacklinks zijn onmisbaar bij schonen.

### **Schonen van losse records**

Benut de mogelijkheden: Gebruik Gebruikt voor Equivalente term "zelfreinigend" kies je bij invoeren een niet-voorkeursterm, dan neemt Adlib automatisch de juiste voorkeursterm

**Schonen 'in bulk' met Zoeken en Vervangen**

### Algemene werkwijze

- 1. Zoek op: de (te schonen) veldnaam 'onder water'
- 2. In welke database woont dat veld?
- 3. Selecteer in die database de te wijzigen records
- 4. Test je zoek-en-vervang-actie in 1 of 2 records met 'bevestigen' AAN
- 5. Draai selectie om (F4)en zoek-en-vervang de rest met 'bevestigen' UIT

### **Oefening: is "dhr" overal goed ingevoerd?** eerst 1 of 2, straks de rest met

- 1. In Personen en instellingen, zoek alle records die wel "dhr" in de naam hebben maar niet "dhr.". Gebruik 'contains' of '' (niet = ).
- 2. Vervang alle "dhr " en "dhr," door "dhr."

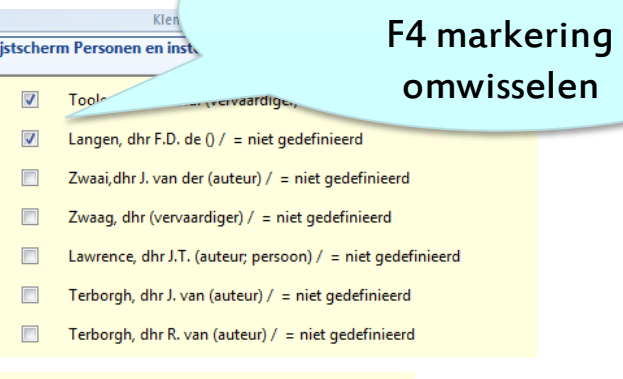

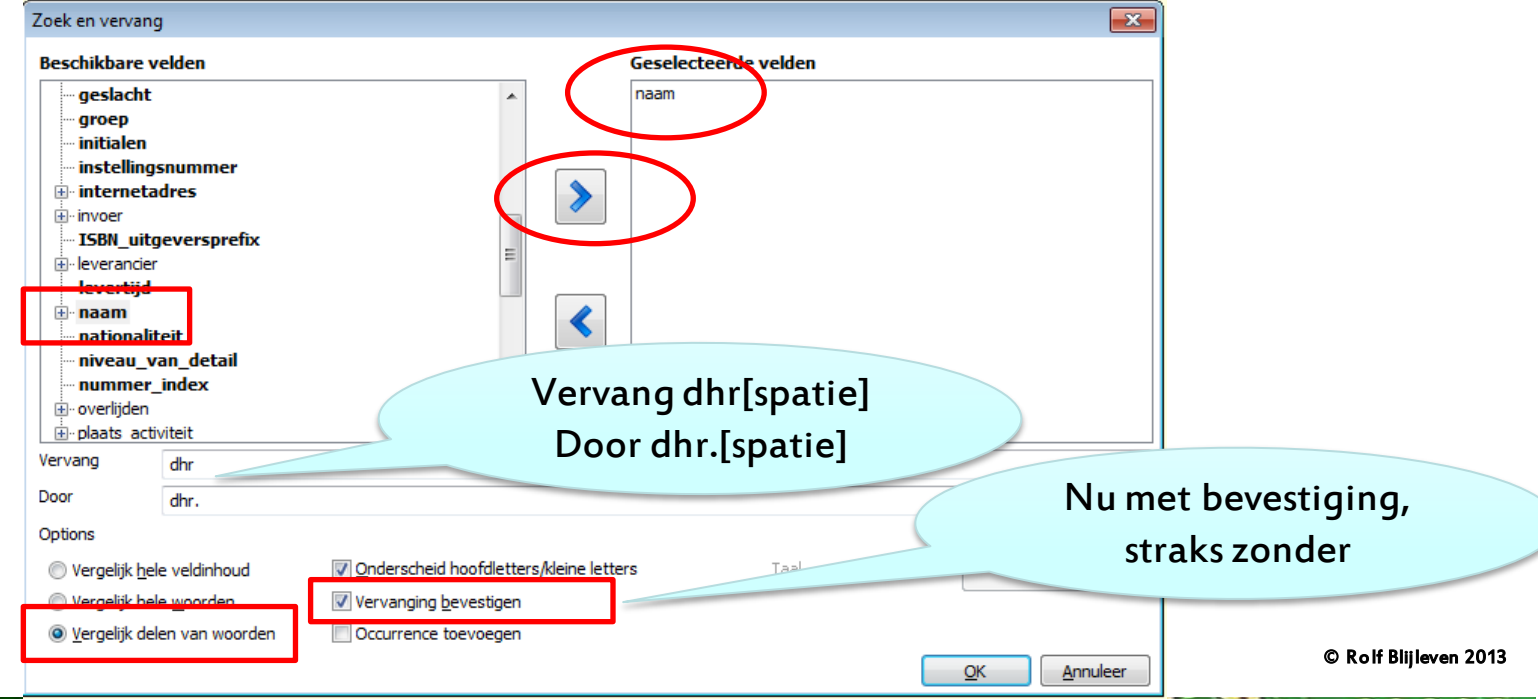

# **Zoeken en vervangen**

### Gebruik 'delen van woorden' voor een vaste tekenreeks korter dan de hele veldinhoud

#### Vervang [iets] door [iets anders]

o.a. om gewijzigde padnamen aan te passen Yabba [dibi] doe  $\Rightarrow$  Yabba [dabba] doe

#### Vervang [iets] door [niets]

Yabba [dibi] dabba doe  $\Rightarrow$  Yabba dabba doe

Vervang \* om elke willekeurige *volledige veldinhoud* compleet te vervangen door iets anders

Niet mogelijk: iets nieuws voor of achter een willekeurige veldinhoud plakken

\*  $\Rightarrow$  \*[afstoten] werkt niet

Vervang "" om een leeg veld in een serie records te vullen

#### Versie 7: occurrence toevoegen

Voorbeeld: alle Verwervingsbronnen in één klap tot Persoon bombarderen

# **Adapl als opschoon-hulp**

### Praktijkgeval: "het is niet presentabel genoeg voor de website"

• (deze twee voorbeelden hebben overigens niets met Thesaurusbeheer te maken)

#### records met 1<sup>e</sup> plaatje-occurrence blanco

- oorzaak: neveneffect van foto-import
- vaststellen welke records:
	- selectietaal, pointerfiles
	- reconstrueren wat er gebeurd is
	- evt een adapl om records met blanco occ. te vinden

#### $FNI1 = V'$

- 350 lege occurrences verwijderen ~ 1 uur handwerk
	- Automatisch schonen is lang niet altijd de aangewezen oplossing!

#### lege vervaardiger-occurrences

- met opschoon-adapl die op een pointerfile werkt.
	- als occurrence X bij alle leden van de veldgroep Vervaardiger leeg is, wis die occurrence

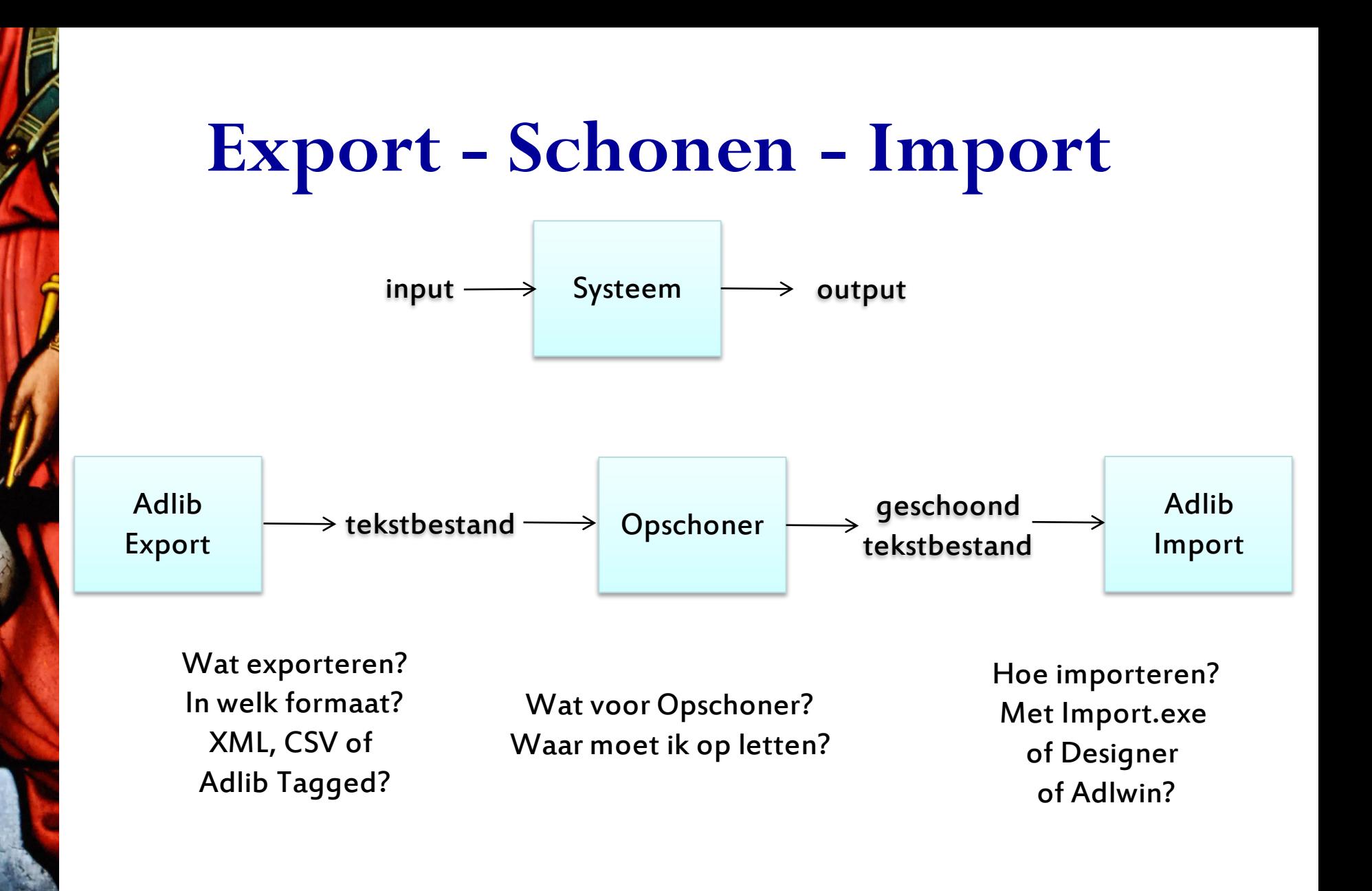

# **Strategie**

- 1. Adlib-data is meerdimensionaal, maar normale mensen werken liever met platte data. Werk veld voor veld in selecties records niet heel record schonen, next, etc
	- Houdt altijd de priref bij je record-data
- 2. "Een import moet HERHAALBAAR zijn. Liefst met één druk op de knop."

Houdt het controleerbaar en overzichtelijk.

Het zal wel eens misgaan. Zorg dat je altijd een vluchtweg hebt: maak reservekopiën en herstel-importjobs (Designer).

### **export tagged - editor - import tagged**

Stel, tig objecten zijn van standplaats Y naar standplaats Y-depot verplaatst.

Aanpak, grofweg:

- 1. Selecteer je records.
- 2. Exporteer Priref en Huidige standplaats naar Adlib Tagged.
- 3. Met je editor: wijzig tag en voeg depot toe.

4. Importeer.

### **export tagged - editor - import tagged (2)**

#### Dezelfde aanpak, in detail:

- 1. Selecteer je records.
	- 1. Huidige Standplaats = \* AND not Huidige standplaats = -
	- 2. Tab Standplaats|Toekomstige verplaatsingen:
		- 1. hoe heet Huidige Standplaats onder water? wijzig record, rechtsklik in Huidige Standplaats, Tab Data Dictionary, 2<sup>e</sup> is Nederlands
		- 2. hoe heet het tag voor Toekomstige Standplaats? 2L
- 2. Exporteer Priref en Huidige standplaats naar Adlib Tagged.
- 3. Met je editor: wijzig tag en voeg depot toe.
	- 1. In (bijvoorbeeld) Notepad++
		- 1. wijzig 2A in 2L
		- 2. wijzig CR-LF\*\* in –depotCR-LF\*\*
- 4. Importeer er eerst twee, ter controle
- 5. Importeer dan de rest.

### **Editors, Editors-mét en verder..**

#### Belangrijk van een editor:

- Ondersteuning van diacriten en ligaturen (UTF-8)
- Ondersteuning van controle-karakters (CR, LF, etc)
- Ondersteuning van Regular Expression
- Notepad++ ([notepad-plus-plus.org](http://notepad-plus-plus.org/)) is open source (gratis) donation ware, maar er zijn vele andere mogelijkheden

### Regular Expression

- Een mini-taal voor patroonherkenning
- Oogt héél cryptisch en dat is wennen
- is héél krachtig, maar niet zaligmakend

### Zelfgemaakte Opschoners

- Herhaalbaar: maak een script van je opschoon-actie
- Python: Open Source, draait onder interpreter, volwassen, leuker dan C# en C++, veel krachtiger dan Adapl

# **Praktijk: contactperSchonen**

- Selectie: People- database, Naam = \* and do = PERSON
- Python-script herkent 25 patronen in de vorm Achternaam, [titels] [Voornaam][Initialen][tussenvoegsels]
- Splitst uit naar desbetreffende tags voor import in Adlib zodat P&I-gegevens ook te gebruiken zijn voor brieven, mailings e.d. voorbeeld:
	- Mondriaan, Piet  $\Rightarrow$  AN Mondriaan; VN Piet
	- Diepenhorst, Mr. Isaac A.  $\Rightarrow$  AN Diepenhorst; VN Isaac; sn I.A.; sq Mr.
- Levert output klaar voor import in tagged-formaat
- Levert dezelfde output ter controle in CSV-formaat->Excel
- idem voor non-matches, ter correctie (in Excel) namen hebben altijd weer andere patronen
- Getallen:
	- 25 patronen gebaseerd op 766 naam-records: 80% herkenning
	- losgelaten op ~10.000 namen: 5500 automatisch gesplitst

### **Screenshots contactperSchonen**

De input: namen in de vorm achternaam, [titels] [voornaam] [initialen] [tussenvoegsel]

Meer-Mohr, P. van der Klein Essing, Coen (Josef) Klein Essing, Coen van Lely, dr. ir C. Minnaert, prof. dr. ir. Marcel Kleijne, prof. mr. Isaac de Groeningen, de heer drs. J.J.W. Klein Essing, dr. ir. C.P. Koekoek, mevrouw L. de Dijk, Anthony Q.L.M. van Brantsen-van Hasselt, Maria Lec Maas-van der Moer, A. Schampers, de heer dr. Karel

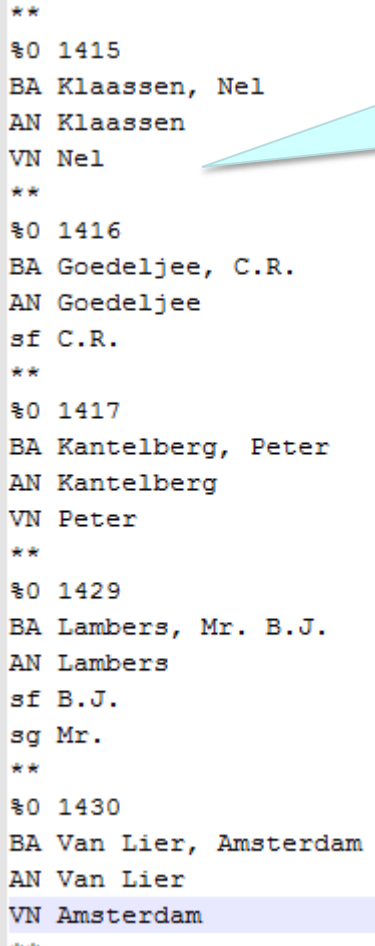

output 1: gesplitste namen in Adlib taggedformaat, klaar om te importeren

> output 2: non-match in Excel-formaat voor handmatig schonen

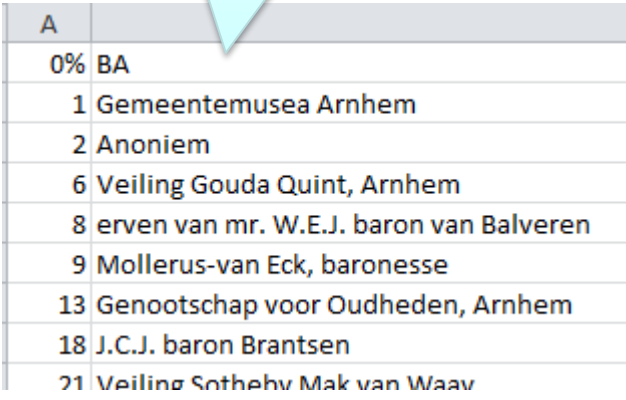

## **Screenshots contactperSchonen (2)**

Output 3: Matches in excel. Inhoudelijk hetzelfde als Adlib Tagged output 1, maar makkelijker door mensen te controleren.

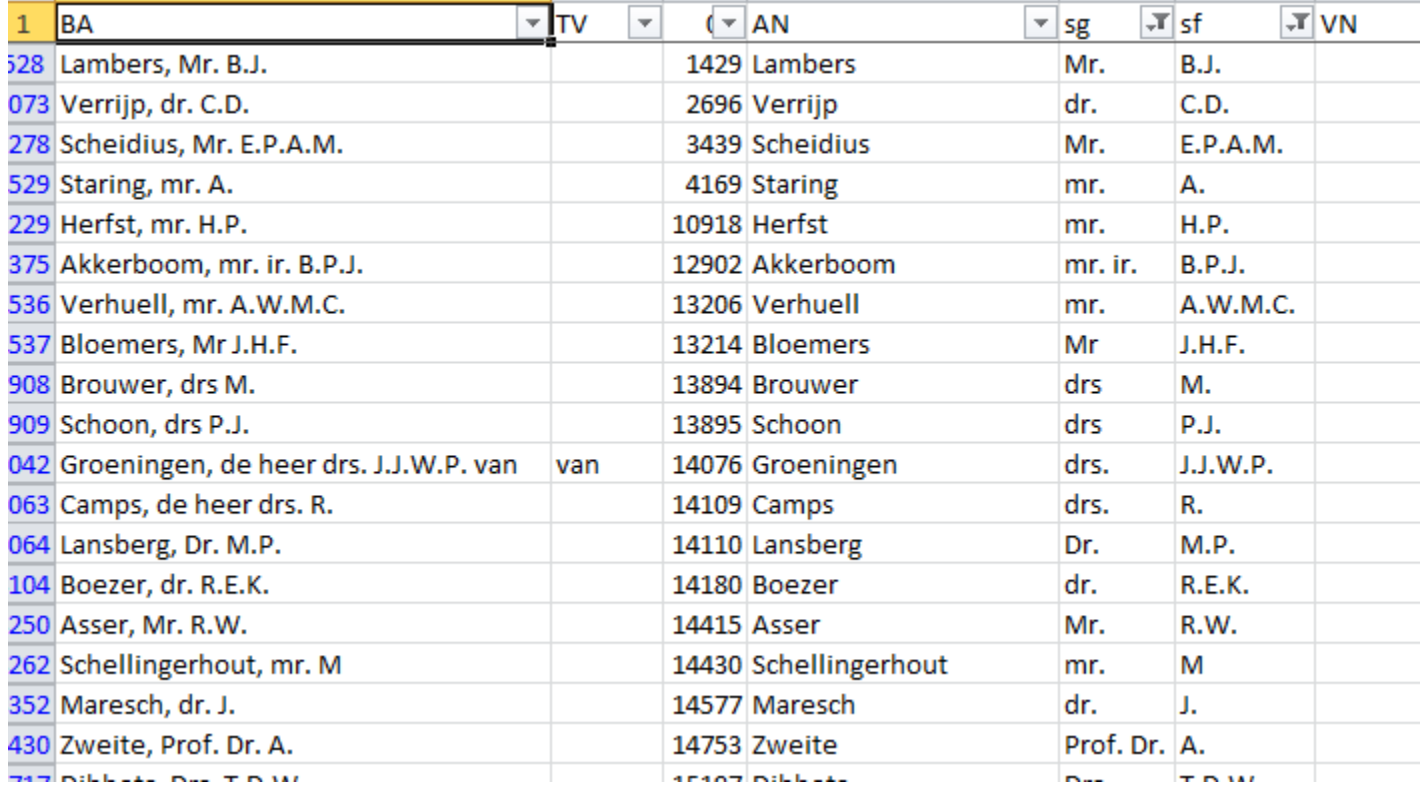

# **..nog iets uit de praktijk..**

### 30.000 trefwoorden te controleren van een nieuw ingevaren deelcollectie?

- AAT staat online.
- binnen domein staat je Thesaurus online via Adlib API

#### Maak een apart bestand van die trefwoorden

Zoek, geautomatiseerd met een script alle trefwoorden in dat bestand, op in je thesaurus via API en in AAT-online

#### Het script stuurt steeds een URL naar de online-AAT en naar je API:

http://service.aat-ned.nl/api/wwwopac.ashx?&database=aat-xml&search=te=**schilderijen** http://service.aat-ned.nl/api/wwwopac.ashx?&database=aat-xml&search=te=**schilderij** http://service.aat-ned.nl/api/wwwopac.ashx?&database=aat-xml&search=te=**schoeisel** http://service.aat-ned.nl/api/wwwopac.ashx?&database=aat-xml&search=te=**schoen**

### De API en AAT-online geven XML terug.

### Het script ziet of het trefwoord bestaat of niet.

- Als 't bestaat
	- OK, koosjer trefwoord -> sla op met prirefin Adlib tagged & importeer
- Als 't niet bestaat moet je 't nader bekijken
	- sla op in CSV, zet in Excel en schoon de rest handmatig

### **toekomst..** *dromen?*

### Raad voor de Cultuur:

### "Grote musea moeten kleine musea helpen"

De Raad doet het voorstel dat de minst door bezuiniging getroffen musea een grote verantwoordelijkheid hebben voor de minder sterke musea ( het delen van kennis, vaardigheden en netwerken). De instellingen dienen zich te richten op duurzame samenwerkingsvormen.

bron: [Samenvatting Advies Bezuiniging Cultuur 2013](http://www.cultuur.nl/Upload/Docs/advies bezuiniging cultuur 2013 - 2016 29 04 2011 def.pdf) [–](http://www.cultuur.nl/Upload/Docs/advies bezuiniging cultuur 2013 - 2016 29 04 2011 def.pdf) [2016, p 28.](http://www.cultuur.nl/Upload/Docs/advies bezuiniging cultuur 2013 - 2016 29 04 2011 def.pdf)

#### Meer hulpbronnen gewenst (zoals AAT-online)

- Veel Erfgoed is weinig kunst en veel Cultuur
- Bibliotheken en musea hadden weinig aan de AAT

### NOM werkt al aan uitbreiding van de AAT-online. Streekmusea kunnen daarvan profiteren

- Rijkmuseum-thesaurus online?
- En zo voort?

't zou eenvoudig kunnen m.b.v. (onder andere) de Adlib API…

Wordt hier misschien al aan gewerkt?

### **Hoe dan ook..**

Je kunt veel opschoonwerk automatiseren.. ..maar controle en correctie door mensen blijft altijd nodig.

Vragen?

### dank u voor uw aandacht